# TP 02 : Fluctuation d'échantillonnage – Intervalle de fluctuation

#### Exercice 1 : Simuler un tirage dans une urne – Fluctuation d'échantillonnage

Dans une urne, on a placé 10 boules indiscernables au toucher : 7 boules rouges et 3 boules vertes. On tire au hasard une boule dans l'urne.

#### 1. Simulation de 100 tirages

- a. Taper en cellule A2 l'instruction : =ENT(ALEA()\*10)+1
- b. Recopier la cellule jusqu'en A101. Vous obtenez alors un échantillon de 100 résultats.
- c. Saisir en cellule C2 l'instruction : =NB.SI(A2:A101;"<=7")/100.

Vous obtenez ainsi la fréquence d'obtention d'une boule rouge sur les 100 tirages.

- d. Saisir en cellule D2 l'instruction permettant d'obtenir la fréquence d'obtention d'une boule verte sur les 100 tirages.
- e. Construire le diagramme en bâtons de cette distribution de fréquences. "Fixer" l'axe des ordonnées entre 0 et 1.

|   | Tirages | Fréquence de "rouge"<br>pour 100 tirages | Fréquence de "vert"<br>pour 100 tirages |  |
|---|---------|------------------------------------------|-----------------------------------------|--|
|   |         | 0.62                                     | 0.38                                    |  |
| ÷ |         |                                          |                                         |  |
|   |         |                                          |                                         |  |

Appelez le professeur avant de poursuivre.

## 2. Simulation de 1000 tirages

Sur la même feuille, sans effacer le travail du 1., construire de même un échantillon de 1000 résultats de cette expérience, et son diagramme de distribution des fréquences.

## Appelez le professeur avant de poursuivre.

Appuyer sur la touche F9 pour obtenir de nouveaux échantillons de 100 et 1000 tirages et observez les fluctuations d'échantillonnage.

## Exercice 2 : Notion d'intervalle de fluctuation

Une urne contient des boules indiscernables au toucher, dont 20% sont jaunes. On extrait au hasard une boule, puis on remet la boule dans l'urne. On construit ainsi un échantillon (dit "aléatoire simple") de 100 tirages successifs. On peut faire la simulation avec le tableur.

- 1. Entrer en cellule B2 la formule =ENT(ALEA()\*100)+1. Elle permet de tirer au sort un nombre entier compris entre … et …
- 2. Construire sur la plage B2:B101 un échantillon de résultats.
- 3. Compter en cellule B102 le nombre de résultats inférieurs ou égaux à 20 et en B103 leur fréquence.
- 4. Construire ainsi 100 échantillons de résultats, avec un tableau sur le modèle suivant :

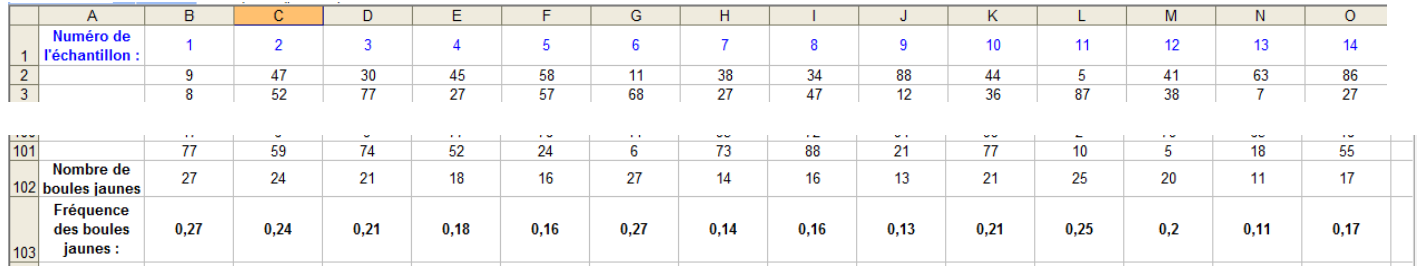

- 5. On obtient ainsi 100 échantillons. Chacun possède sa propre fréquence d'apparition de boules jaunes.
	- a. Construire le nuage de points des fréquences. "Bloquer" l'axe des ordonnées à 0 au minimum et 0,5 au maximum.
	- b. Observer la forme du nuage et remarquer son "comportement" lorsque vous ré éditez l'expérience en appuyant sur F9.
	- c. On appelle intervalle de fluctuation de la proportion, au niveau de confiance 95%, l'intervalle I = ]p  $-\frac{1}{4}$ n ;  $p + \frac{1}{f}$ n [ , où p est la proportion théorique et n la taille d'un

échantillon. Déterminer I.

d. Déterminer enfin le nombre d'échantillons contenant une proportion comprise entre 0,10 et 0,30, en saisissant la formule :

=NB.SI(B103:CW103;"<=0,30")–NB.SI(B103:CW103;"<0,10")

- e. Le professeur de mathématiques demande à chacun de ses élèves, pendant les vacances de Noël, de réaliser cette expérience avec 100 tirages d'une balle de ping – pong, dans un sac en contenant 20% de jaunes.
- Que penser d'un élève déclarant en janvier avoir obtenu 35% de balles jaunes ?
- Que penser d'un élève déclarant en janvier avoir obtenu 28% de balles jaunes ?
- Que penser d'un élève déclarant en janvier avoir obtenu 20% de balles jaunes ?